# **ВИЗУАЛИЗАЦИЯ ПОДОШВ ЧЕТВЕРТИЧНЫХ ОТЛОЖЕНИЙ И СОЗДАНИЕ 3D МОДЕЛЕЙ ВИТЕБСКОГО РАЙОНА В ARCGIS**

#### **Е. О. Шепляков**

кафедра экологии и географии факультета химико-биологических и географических наук Витебского государственного университета имени П.М. Машерова, г. Витебск, alscbd39@gmail.com

### **А. Н. Галкин**

доктор геолого-минералогических наук, профессор кафедры экологии и географии факультета химико-биологических и географических наук Витебского государственного университета имени П.М. Машерова, г. Витебск

## **А. Б. Торбенко**

кафедра экологии и географии факультета химико-биологических и географических наук Витебского государственного университета имени П.М. Машерова, г. Витебск

Трехмерные модели играют важную роль в географических исследованиях. Изучение рельефа и его морфометрических характеристик; моделирование полей распределения физических и химических показателей в океане, атмосфере и почвах; моделирование городской среды и транспортных коммуникаций — это лишь краткий список тех задач, которые решаются с помощью анализа и визуализации 3Dмоделей. В данной работе представлен один из способов создания 3D-моделей четвертичных отложений Витебского района на основе материалов буровой изученности территории региона - от этапа предварительной обработки исходной информации до создания итоговой цифровой картографической модели. Представленная методика включает в себя несколько последовательных этапов и учитывает существующие подходы к созданию цифровых структурно-геологических карт.

**Ключевые слова**: ArcGIS; Витебский район; четвертичные отложения; база данных; 3D-модель; грид-модель.

Создание 3-D моделей геологических структур является сегодня одним из самых интересных и информативных разделов в анализе четвертичных отложений. Объемные представления стратиграфических элементов позволяют не только наглядно отображать их взаимное расположение, но и открывают новые горизонты для математического анализа объемных характеристик, устойчивости геологических систем, позволяют прогнозировать распределение толщ в условиях недостаточного количества исходной информации. Разнообразие первичных данных предполагает использование на подготовительном этапе комплекса инструментов нескольких геоинформационных платформ.

Исходными данными для построения послужили материалы буровой изученности территории региона. Исходная база данных включает около 11000 записей, дающих информацию о 1931 скважине по всей Витебской области. К каждой скважине на карте привязано несколько записей для каждого из горизонтов четвертичной системы, которые были вскрыты скважиной.

Для построения трехмерных моделей нами использованы мощные пакеты программ (ArcGIS, AutoDesk Map 3D, ArcScene и др.) которые позволяют анализировать большие массивы данных и работать как с растровой, так и с векторной графикой.

Процесс создания трехмерной модели состоит из нескольких этапов. (Рис.  $I$ 

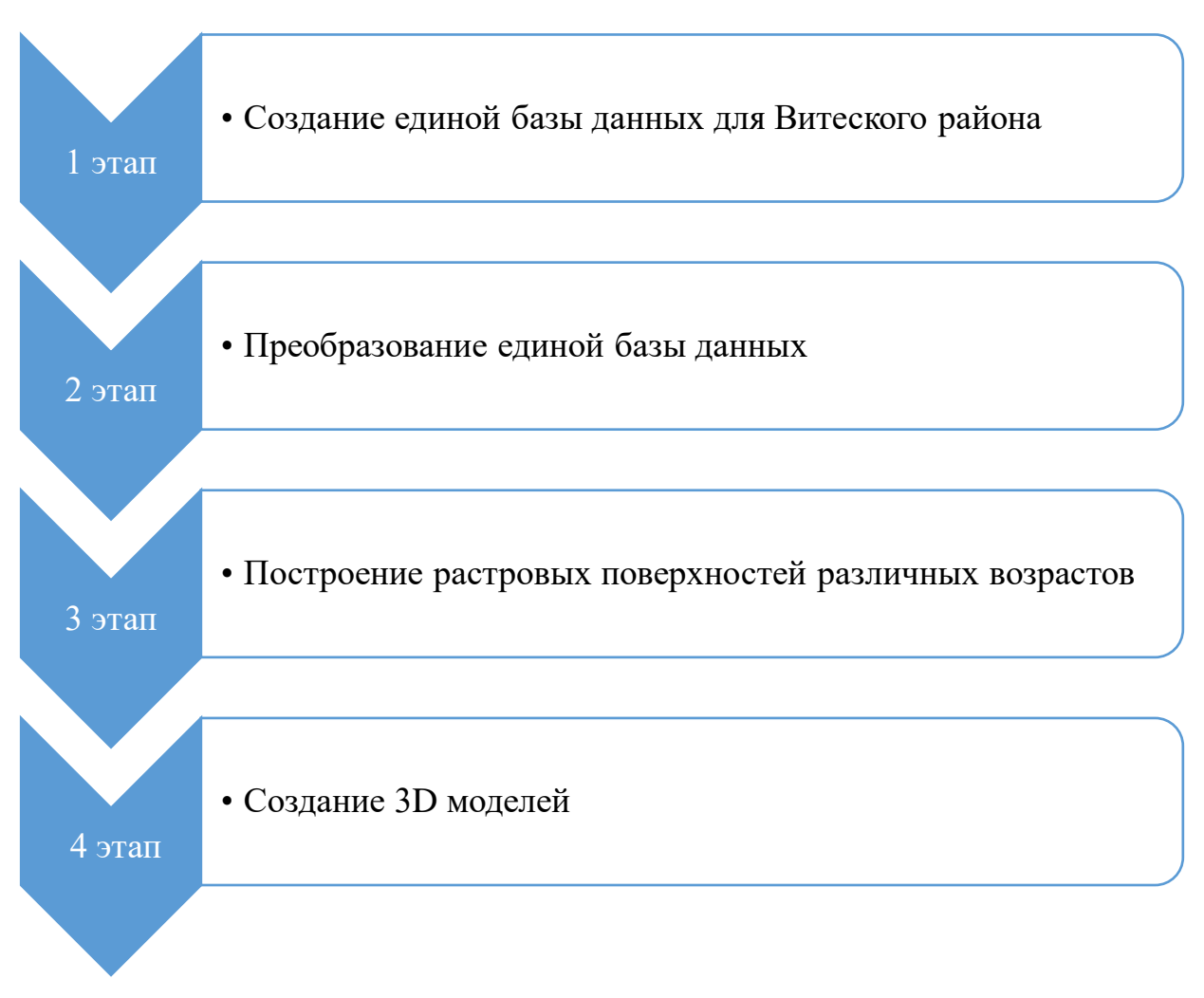

Рис. 1. Этапы создания трехмерной модели

<span id="page-1-0"></span>На первом этапе была создана единая база данных по Витебскому району. Которая включает в себя: номер скважины, устье, глубина скважины, подошву слоя, кровлю слоя, стратиграфию. На данном этапе данные были отсортированы и объединены по стратиграфии без учета типа отложений. Также на данном этапе в базу данных были добавлены столбцы абсолютных отметок кровли и подошвы слоя (таблица 1). Также на данном этапе отсеивались скважины, которые имели нерасчлененное строение [1].

*Таблица 1*

**Единая база данных для Витебского района**

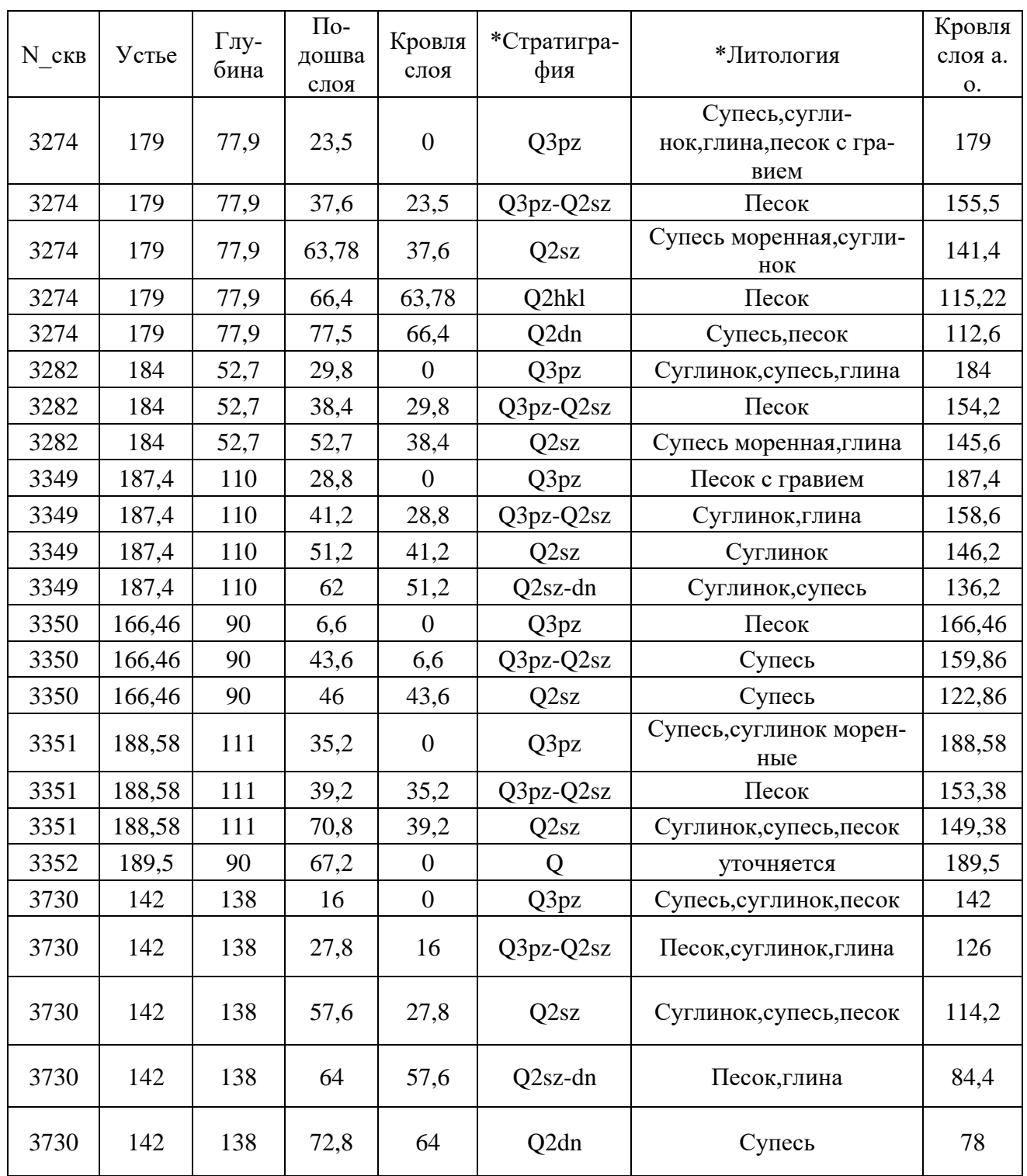

Второй этап заключался в преобразовании единой базы данных для дальнейшего использования в программной среде ArcGIS [\(](#page-3-0)

[Таблица](#page-3-0) *2*).

*Таблица 2*

<span id="page-3-0"></span>

| N сква      | $Q4-3$ | Q4     | Q3pz   | Q3pz-Q2szQ3mr |        | Q <sub>2sz</sub> | Q2sz-dn | Q2s^k  | Q2dn   | Q2 dn-bz | Q2alk  | Q <sub>2</sub> bz |
|-------------|--------|--------|--------|---------------|--------|------------------|---------|--------|--------|----------|--------|-------------------|
| <b>3274</b> | 155,5  | 155,5  | 155,5  | 141,4         | 141,4  | 115,22           | 115,11  | 112,6  | 101,5  | 101,5    | 101,5  | 101,5             |
| 3282        | 154,2  | 154,2  | 154,2  | 145,6         | 154,2  | 131,3            | 131,3   | 131,3  | 131,3  | 131,3    | 131,3  | 131,3             |
| 3349        | 158,6  | 158,6  | 158,6  | 146,2         | 146,2  | 136,2            | 125,4   | 125,4  | 125,4  | 125,4    | 125,4  | 125,4             |
| 3350        | 159,86 | 159,86 | 159,86 | 122,86        | 122,86 | 120,46           | 120,46  | 120,46 | 120,46 | 120,46   | 120,46 | 120,46            |
| 3351        | 153,38 | 153,38 | 153,38 | 149,38        | 149,38 | 117,78           | 117,78  | 117,78 | 117,78 | 117,78   | 117,78 | 117,78            |
| 3730        | 126    | 126    | 126    | 114,2         | 114,2  | 84,4             | 78      | 78     | 69,2   | 69,2     | 69,2   | 69,2              |
| 3731        | 128,2  | 128,2  | 128,2  | 126,8         | 126,8  | 114              | 110     | 110    | 102,6  | 102,6    | 102,6  | 102,6             |
| 3755        | 137,59 | 137,59 | 137,59 | 119,59        | 119,59 | 105,19           | 80,19   | 80,19  | 80,19  | 80,19    | 80,19  | 80,19             |
| 3771        | 105    | 105    | 105    | 98            | 98     | 86,5             | 69,8    | 69,8   | 59,5   | 59,5     | 59,5   | 59,5              |
| 3772        | 133    | 133    | 133    | 122,2         | 122,2  | 96,8             | 89,9    | 89,9   | 89,9   | 89,9     | 89,9   | 89,9              |
| 3776l       | 119,3  | 119,3  | 119,3  | 102,3         | 102,3  | 89,3             | 88      | 88     | 78,1   | 78,1     | 78,1   | 78,1              |
| <b>3780</b> | 128    | 128    | 128    | 110,8         | 110,8  | 85               | 48      | 48     | 48     | 48       | 48     | 48                |
| 3781        | 116    | 116    | 116    | 112           | 112    | 89,5             | 84      | 84     | 84     | 84       | 84     | 84                |
| 3782        | 123,6  | 123,6  | 123,6  | 111,8         | 111,8  | 106,4            | 84,9    | 84,9   | 74,2   | 74,2     | 74,2   | 74,2              |
| 3783        | 115,4  | 115,4  | 115,4  | 105,1         | 105,1  | 98,5             | 98,5    | 98,5   | 82,9   | 82,9     | 82,9   | 82,9              |
| 3784        | 120,6  | 120,6  | 120,6  | 107,2         | 107,2  | 95,3             | 91,8    | 91,8   | 81,6   | 81,6     | 81,6   | 81,6              |
| 3795        | 117    | 117    | 117    | 100,9         | 100,9  | 82               | 82      | 82     | 82     | 82       | 82     | 82                |
| 3808        | 133,8  | 133,8  | 133,8  | 128,2         | 128,2  | 112,8            | 111     | 111    | 93     | 93       | 59,1   | $-33,8$           |

**Преобразованная база данных**

На данном этапе была создана таблица, которая включала в себя: номер скважин и горизонты, которые представлены на территории Витебского района (Березинский горизонт, Александрийский горизонт, Днепровский горизонт, Шкловский горизонт, Сожский горизонт, Муравинский горизонт, Поозерский горизонт). Данные горизонты располагаются ареалами по всей территории Витебского района. В полученной таблице синим цветом показаны ячейки отложений которых нет на данной территории. Но для создания более точной модели данных отложений в данные ячейки были вставлены значения подошвы вышележащего горизонта. [2]

Третий этап состоял в построении растровых поверхностей подошв. С использованием инструментов модуля Spatial Analyst методом естественной окрестности был построен комплекс структурных грид-моделей подошв четвертичных отложений (рисунок 2). [3]

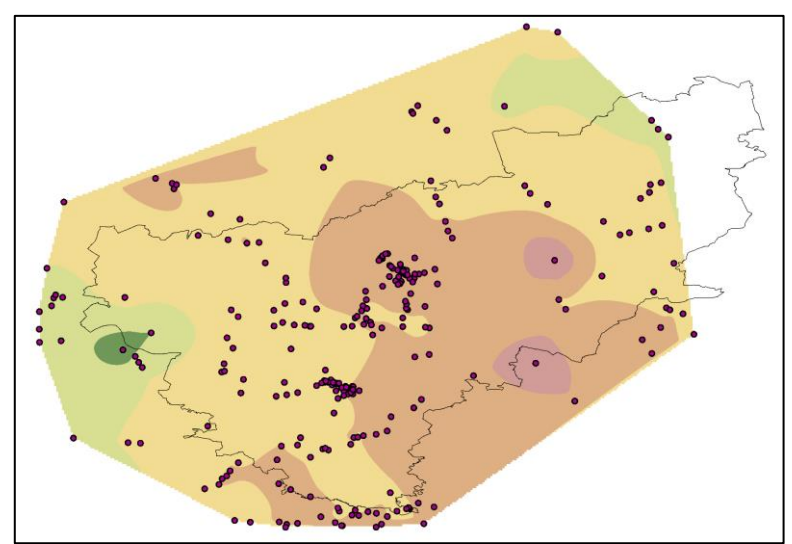

*Рис. 2.* Полученная поверхность подошвы днепровского горизонта

На данном этапе обнаружилась еще одна проблема. В связи с неравномерным размещением скважин по территории Витебского района была создана грид-модель, которая не полностью покрывает территорию района. Надеемся, что в дальнейшем данная территория будет больше изучаться. Что позволит создать полноценную грид-модель, которая захватит всю территории Витебского района.

Следующий этап работы заключался в визуализации полученных моделей в приложении ArcScene.

Имея цифровые модели поверхностей подошв четвертичных отложений и используя специальные программные модули, мы легко можем превратить эту информацию в трехмерное изображение и визуализировать (рисунок 3) [4,5].

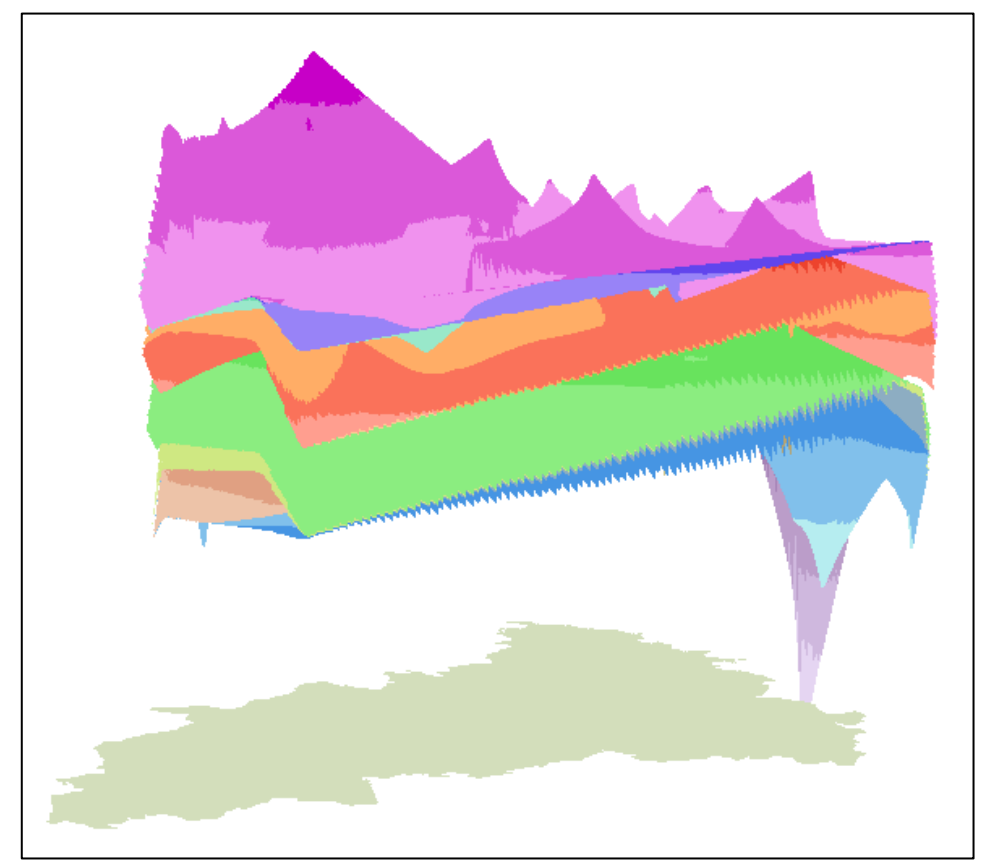

*Рис. 3.* Созданная 3D модель четвертичных отложений Витебского района

Непосредственно трехмерная цифровая модель толщи четвертичных отложений Витебского района, построена с помощью ArcScene. Программа ArcScene представляет собой примерно такую же оболочку для создания, просмотра, редактирования и анализа слоев ГИС, что и программа ArcMap, но со специальными функциями представления данных в виде трехмерного изображения.

#### **БИБЛИОГРАФИЧЕСКИЕ ССЫЛКИ**

1. Геологическое картирование территории Республики Беларусь: методическое руководство по составлению цифровых структурно-геологических карт в программной среде ArcGIS [Электронный ресурс]. – Режим доступа: https://arcg.is/e9CmT. – Дата доступа:

2. Курлович, Д. М. Пространственная дифференциация и динамика морфоструктур Белорусского Поозерья / Д. М. Курлович. – Минск : БГУ, 2014. – 158 с.

3. Создание и анализ поверхности [Электронный ресурс]. – Режим доступа: https://desktop.arcgis.com/ru/arcmap/10.3/analyze/commonly-used-tools/surface-creation-andanalysis.htm. – Дата доступа: 16.11.2022 г.

4. Маевская, А. Н. Алгоритм построения моделей структурных геологических поверхностей с использованием геоинформационных технологий / А. Н. Маевская // Актуальные проблемы наук о Земле: исследование трансграничных регионов : сб. материалов IV Междунар. науч.-практ. конф., приуроч. к 1000-летию Бреста, Брест, 12–14 сент. 2019 г. : в 2 ч. / Ин-т природопользования НАН Беларуси, Брест. гос. ун-т им. А. С. Пушкина, Брест. гос. техн. унт ; редкол.: А. К. Карабанов, М. А. Богдасаров, А. А. Волчек. – Брест : БрГУ, 2019. – Ч. 1. – С. 92–96.

5. Меритт, М. Моделирование подземных структур в ArcGIS / М. Меритт // ArcReview.  $-2017. - N<sub>2</sub> 2 (81). - C. 5-6.$